revista

# DESENVOLVIMENTO DE UM SIMULADOR ROBÓTICO EDUCACIONAL 3D COM MODOS DE TREINAMENTO

# Jônatas Venancio Teixeira<sup>[1]</sup>, Marcelo da Silva Hounsell<sup>[2]</sup>

*[1] teixeirajv@ymail.com. Instituto Federal Catarinense, [2] marcelo.hounsell@udesc.br. Universidade do Estado de Santa Catarina.*

## RESUMO

A robótica, assim como outras disciplinas, utiliza aulas práticas em laboratórios para auxiliar no entendimento de conceitos teóricos abstratos e com maior nível de complexidade. Simuladores são ferramentas computacionais úteis tanto para o ensino quanto para desenvolvimento, onde simuladores robóticos educacionais são uma alternativa segura e econômica para laboratórios convencionais que, por necessitarem de vultuosos investimentos em infraestrutura, possuem poucos equipamentos disponíveis. Este artigo apresenta os resultados de um levantamento de funcionalidades encontradas em simuladores robóticos didáticos, onde verificou-se que nenhum deles apresentava-se fundamentado em uma estratégia pedagógica. Em seguida, este artigo apresenta a estratégia dos Modos de Treinamento e como essa foi aplicada em um simulador 3D. O uso do simulador mostrou eficaz para promover a aprendizagem de conceitos introdutórios de robótica e de cinemática direta.

Palavras-chave: Modos de treinamento, simulador 3D, simulador de robótica, robótica industrial.

## **ABSTRACT**

*Robotics, like other courses, uses practical classes in laboratories to support the understanding of abstract theoretical concepts. Simulators are computational tools that are useful for both teaching and development, educational robotic simulators are a safe and economical alternative to conventional laboratories which otherwise would require large investments. This article presents the results of a survey of features found in educational robotic simulators, where it was verified that none of them was based on a pedagogical strategy. Then this article presents the Training Modes strategy and how it was applied in a 3D simulator. The use of this simulator proved effective in promoting the learning of introductory concepts of robotics and forward kinematics.*

Keywords: *3D Simulator, training modes, industrial robotics, robotic simulator.*

## 1 Introdução

**principia** 

revista

Segundo Lee (1999), um simulador é um programa de computador no qual são criadas e relacionadas estruturas de dados temporárias por meio de relacionamentos de causa e efeito. Feinstein, Mann e Corsun (2002) afirmam que simulações computadorizadas replicam as características de um sistema por meio de equações matemáticas ou representações simples de objetos. Portanto, os simuladores podem ser utilizados em atividades de ensino, pesquisa e desenvolvimento de diferentes áreas do conhecimento. Uma das vantagens do uso de simuladores é a possibilidade de realizar experimentos com vários participantes ao mesmo tempo, sem comprometer a segurança dos participantes ou dos equipamentos.

Os simuladores educacionais são utilizados em diferentes áreas do conhecimento. Stodulka *et al*. (2007) desenvolveram um simulador web para ser aplicado em conjunto com *e-learning* de cursos de medicina, onde o sistema desenvolvido permite a simulação e o controle de variáveis de diferentes órgãos do corpo humano como coração, rins e diferentes músculos. O *Connected Chemistry* é um simulador educacional que simula interações moleculares de reações químicas, desenvolvido por Stieff e Wilensky (2003). Outro exemplo de simulador educacional é o *Electromagnetism Supercharged*, que simula interações eletromagnéticas com *gameplay*, desenvolvido por Squire *et al.* (2004) para facilitar o ensino de física.

No ensino de robótica, os simuladores são uma alternativa interessante por necessitarem de menores investimentos em infraestrutura de laboratórios com equipamentos físicos. Outra vantagem é a possibilidade de todos estudantes realizarem experimentos ao mesmo tempo, algo que seria inviável em laboratórios convencionais, por não terem disponível um robô para cada estudante.

Contudo não basta apenas o desenvolvimento dos recursos gráficos dos simuladores, em que os mesmos devem ser organizados com conteúdo em uma estrutura que privilegie a aprendizagem. Este trabalho apresenta um simulador 3D que usa o conceito de Modos de Treinamento (BLÜMEL *et al*, 2003) como estrutura didática para abordar conteúdos de cinemática direta.

# 2 Trabalhos relacionados

A partir de uma Pesquisa Bibliográfica Sistemática (PBS) identificou-se quais recursos educacionais presentes nos simuladores robóticos educacionais A Tabela 1 ilustra os resultados obtidos a partir da PBS (TEIXEIRA; HOUNSELL, 2015).

O único recurso presente em todos os sistemas foi o de cinemática direta (FK). Outros recursos presentes na maioria dos sistemas foram: tarefas pré-definidas, como, por exemplo, *pick-and-place* ou soldagem (T); a possibilidade de interação do robô com objetos no ambiente (S); e a possibilidade de programar o braço robótico (P).

Os demais recursos identificados foram: ambientes virtuais imersivos com uso de óculos de realidade virtual (IE); cinemática inversa (IK); modelagem dinâmica para simulação do robô (D); detecção de colisão (C); colaboração remota síncrona entre professor e aluno (RSC); uso de realidade aumentada (AR); e possibilidade de modelar o robô e a célula de trabalho (M).

Dos dados ilustrados na Tabela 1 observa-se que nenhum dos simuladores identificados possuem todos esses recursos, indicando uma possibilidade para futuro desenvolvimento de simulador educacional. A Tabela 1 também compara os simuladores encontrados nessa revisão da literatura com o V-ROLE (*Virtual RObotic Learning Environment*), o simulador que foi desenvolvido neste trabalho. Alguns recursos são exclusivos como o ambiente imersivo de Matsas e Vosniakos (2015). Entre os trabalhos selecionados, observou-se pouca preocupação com a estrutura pedagógica dos simuladores, o que é estranho uma vez que esses foram desenvolvidos com objetivos educacionais.

| Autores                                      | Simulador      | FK        | Τ | S         | P | M         | IK | D              | C              | <b>RCS</b>     | AR             |   | MT |
|----------------------------------------------|----------------|-----------|---|-----------|---|-----------|----|----------------|----------------|----------------|----------------|---|----|
| Teixeira e Hounsell<br>(2015)                | V-ROLE         |           |   |           |   |           |    |                |                |                |                |   |    |
| Tzafestas, Palaiologou<br>e Alifragis (2006) | <b>VRRL</b>    |           |   |           |   |           |    |                |                |                |                |   |    |
| Matsas e Vosniakos<br>(2015)                 | <b>BOR</b>     |           |   |           |   |           |    |                | $\bullet$      |                |                |   |    |
| Lee, Yap e<br>Kinsheel (2013)                | <b>IRSTS</b>   |           |   |           |   |           |    |                |                |                |                |   |    |
| Hashemipour,<br>Manesh e Bal (2011)          | <b>VCIMLAB</b> |           |   |           |   |           |    |                |                |                |                |   |    |
| López-Nicolás, Romeo<br>e Guerrero (2014)    | SGRobot        |           |   |           |   |           |    |                |                |                |                |   |    |
| Jara et al. (2011)                           | RobUALab.EJS   | $\bullet$ |   | $\bullet$ |   | $\bullet$ |    |                |                |                |                |   |    |
| Jara et al. (2012)                           | RobUALab       |           |   |           |   |           |    |                |                |                | $\bullet$      |   |    |
| Vargas et al. (2011)                         | AutomatL@BS    | $\bullet$ |   |           |   |           |    |                |                |                | $\bullet$      |   |    |
| Total                                        |                | 9         | 8 | 7         | 7 | 5         | 4  | $\overline{4}$ | $\overline{2}$ | $\overline{2}$ | $\overline{2}$ | 1 | 1  |

Tabela 1 – Recursos educacionais presentes nos simuladores identificados.

# 3 Modos de Treinamento (MT)

O conceito de Modos de Treinamento (MT) foi desenvolvido como uma abordagem de ensino para *Simulation Based Learning* (SBL) (DAVIDOVITCH; PA-RUSH; SHTUB, 2006). Blümel *et al* (2003) apresentam em seu trabalho a proposta de um simulador para treinamento em procedimentos complexos, trazendo como exemplo o posicionamento de balizamentos em um aeroporto. Afim de facilitar o uso dos simuladores, Blümel *et al* (2003) propõe que o treinamento seja dividido em quatro MT: Modo Apresentação; Modo Guiado; Modo Livre e; Modo Descoberta.

O Modo Apresentação é um modo introdutório no qual a interatividade com o simulador é mínima. Durante o Modo Apresentação, o usuário assiste a cada passo e os diferentes procedimentos. Apesar da pouca interatividade o usuário tem liberdade de pausar ou repetir a execução de cada ação em diferentes perspectivas. Geralmente, durante esse modo, o usuário é apresentado à uma situação e à resolução do problema, passo a passo (BLÜMEL *et al*, 2003).

A partir do Modo Guiado o usuário começa a interagir mais com o simulador, recebendo subtarefas. Durante a execução das subtarefas, o usuário tem acesso à comentários, dicas e animações que demonstram o que deve ser feito. No Modo Guiado, o usuário deve executar cada passo do procedimento, porém sem a possibilidade de repetir ou pular algum passo (BLÜMEL *et al*, 2003).

revista DICI

O objetivo do Modo Livre é avaliar o progresso dos usuários e verificar se são capazes de realizar as tarefas por conta própria sem a necessidade de ajuda. Entretanto, as informações de ajuda estão disponíveis, caso o usuário precise. Os acessos às informações de ajuda estarão registrados no *log* de uso do programa. Ao criar um cenário devem ser definidos critérios a partir do qual, o programa poderá avaliar se a tarefa foi executada corretamente.

No Modo Descoberta não há tarefas nem comentários de ajuda, onde o foco está na aprendizagem e no entendimento individual, com o usuário ficando livre para interagir e explorar o cenário (BLÜMEL *et al*, 2003).

Outro trabalho a utilizar o conceito de MT foi a Usina Hidrelétrica (HOUNSELL *et al.,* 2010), onde o objetivo desse ambiente de simulação é o treinamento em operação e manutenção. No módulo de manutenção é que são empregados três modos: Modo de Manutenção Automática; Modo Guiado e; Modo Exploratório.

O Modo de Manutenção Automática proposto por Hounsell *et al*. (2010) equivale ao Modo Apresentação proposto por Blümel *et al* (2003), onde nesse modo uma animação ilustra cada passo do procedimento de manutenção. Durante esse modo, o usuário pode alterar a perspectiva da câmera, pausar e repetir casa passo da animação, e informações textuais são exibidas em uma barra horizontal na parte inferior da interface.

revista

No Modo Guiado, as animações são ativadas pelo usuário ao clicar nas peças que compõem os equipamentos. As peças devem ser selecionadas em uma ordem específica para que a manutenção seja realizada corretamente. Ao realizar uma tarefa de manutenção corretamente, o usuário recebe a opção de ir para a próxima tarefa, ou repetir a tarefa atual.

O Modo Exploratório proposto por Hounsell *et al* (2010) equivale ao Modo Livre proposto por Blümel *et al* (2003) onde, após já estarem familiarizados com os passos de cada procedimento de manutenção, os usuários são testados aos executarem os procedimentos, sem ajuda do sistema. Ao fim de cada passo, o sistema informa ao usuário se o mesmo foi realizado corretamente, permitindo ao usuário passar para o próximo procedimento. Nesse modo não há mensagens de ajuda.

Dessas implementações de MT conclui-se que devem existir pelo menos três modos: o primeiro para demonstrar o que fazer; o segundo para guiar o usuário durante a execução; um terceiro para avaliar o aprendizado, deixando que o aluno execute as tarefas por si mesmo.

# 4 Do V-REP ao V-ROLE

Antes de dar início ao desenvolvimento do V−ROLE foi realizada uma busca por simuladores que pudessem ser prontamente utilizados, sem a necessidade de passar por algum trâmite de requisição de uso. Nenhum dos sistemas selecionados pela PBS (Pesquisa Bibliográfica Sistemática) atendiam a esses critérios, entretanto um dos artigos levantados pela PBS que não avaliava o impacto do simulador no processo de ensino atendia a esses critérios. Trata-se do artigo publicado por Rohmer, Singh e Freese (2013) no qual é apresentado o sistema chamado *Virtual Robot Experimentation Platform* (V-REP).

O diferencial do V-REP é sua proposta de um simulador genérico que pode ser personalizado de acordo com as necessidades do usuário, além de possibilitar diferentes formas de customização via *embedded scripts*, *plugins*, *add-ons* e comunicação remota com servidores, robôs, entre outras possibilidades.

Optou-se pela customização por meio de *embedded scripts* por ser mais simples e não exigir configuração de portas, protocolos de comunicação e programação de *Application Programming Interface*  (API) ou *plugins*. Dentre os robôs disponíveis foi escolhido o IRB140 da ABB por ser comumente encontrado em industrias e laboratórios de universidades e escolas técnicas.

O primeiro passo dado no desenvolvimento do VROLE foi a adaptação da janela de interface de controle do IRB140. Na interface original, o controle do robô é realizado por meio de barras de rolagem, tanto nos controles de cinemática direta quanto de cinemática inversa, onde tais controles não seriam adequados à realização de tarefas que exigem um posicionamento mais preciso das juntas. Portanto, na interface de controle original, onde haviam indicações de "+" e "-", foram inseridos botões de acréscimo e decréscimo, onde tais botões exigiriam a definição de uma constante que servisse de passo para o movimento, em que foram então acrescentados botões com valores pré-definidos para a constante de movimento denominada de delta.

Outra alteração importante foi a inclusão do botão de Alta Precisão (AP) que diminui o passo de interação da simulação, fazendo com que o IRB140 se mova mais lentamente e com maior precisão no movimento. Após a inclusão desses botões à interface de controle foram realizadas alterações no código do *script* padrão que acompanha essa interface para programar os controles desses novos botões sobre o IRB140. Finalizada essas etapa, três novas interfaces foram criadas: janela de instruções, janela de *feedback* e janela de navegação. A Figura 1 ilustra as interfaces.

É a partir das janelas de instruções e de *feedback* que o usuário recebe informações sobre o que fazer em cada etapa de MT, além de dicas para execução correta das tarefas. A janela de navegação é utilizada para navegar entre as etapas de um Modo de Treinamento e entre os diferentes modos, onde essa janela também possui um botão de ação utilizado durante o Modo Demonstrativo e Exploratório e um marcador de "tempo".

#### Figura 1 – Janelas de a) Instruções, b) Feedback e c) Navegação no Modo Demonstrativo.

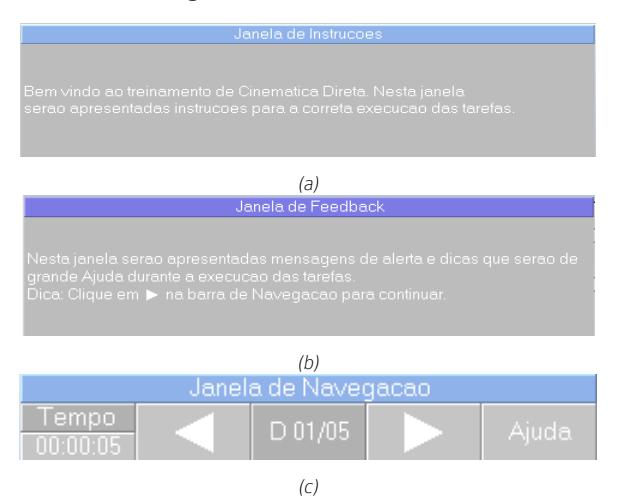

Durante o Modo Demonstrativo, esse botão de ação da janela de navegação aparece sob o rótulo "mover", e durante o Modo Exploratório, o botão aparece sob o rótulo "testar". No Modo Guiado, o botão de ação aparece sob o rótulo "ajuda", porém não foi necessário implementar textos extras de ajuda já que todas as instruções e dicas estão nas janelas de *feedback* e instruções. Depois de elaboradas as interfaces necessárias para a operação do V-ROLE foi programado um *script* extra para exibição dos textos, tratamento de erros e execução dos Modos de Treinamento.

#### 4.1 Roteiro experimental

Duas versões de roteiro experimental foram criadas para acompanhar a aplicação do VROLE. Na versão simplificada, o aluno deve encontrar: o valor máximo de posição da segunda junta; o valor mínimo de posição da terceira junta; o alcance máximo do IRB140 em relação ao eixo coordenado Y; e a dimensão do braço do IRB140.

Na versão completa, o roteiro experimental possui vinte e duas lacunas correspondendo aos alcances máximos e mínimos das seis juntas, dos três eixos coordenados e as dimensões dos quatro elos do robô. A versão completa possui ainda uma imagem em perspectiva do IRB140, na qual o aluno deve desenhar uma área hachurada que represente o volume de trabalho do IRB140 e um questionário de satisfação composto por seis perguntas.

#### 4.2 Modos de Treinamento no V-ROLE

No V-ROLE, as tarefas robóticas de cinemática direta são apresentadas em de três modos: Modo Demonstrativo; Modo Guiado; Modo Exploratório.

revista

Sendo o Modo Demonstrativo análogo ao Modo Apresentação proposto por Blümel *et al* (2003), durante esse modo o usuário recebe informações sobre como utilizar a Interface de Controle do IRB140 para executar as tarefas com sucesso, enquanto se familiariza com o funcionamento do V-ROLE.

Esse modo possui cinco etapas. A primeira etapa apresenta uma mensagem de boas-vindas e indica o objetivo de cada janela. A segunda etapa apresenta uma breve introdução sobre o Modo Demonstrativo.

Na última etapa do Modo Demonstrativo é apresentada uma animação de movimentação de todas as juntas com um deslocamento delta de +90º e, posteriormente, retorna-se à posição inicial com um delta de -90º em todas as juntas. O deslocamento aplicado a cada uma das juntas é ativado pelo usuário por meio do botão "Mover" da Janela de Navegação. Durante os deslocamentos são ativados, automaticamente, os respectivos botões da Interface de Controle do IRB140, indicando ao usuário quais botões utilizar para movimentar cada uma das juntas.

O Modo Guiado possui sete etapas, onde na primeira etapa, o usuário recebe mais uma mensagem de boas-vindas e recebe informações sobre o início das interações com a Interface de Controle do IRB140, onde a partir desse modo, os movimentos passam a ser executados pelo usuário a partir de sua interação com os botões da interface de controle. Na segunda etapa, o usuário é convidado a executar os deslocamentos com delta de +90º realizados automaticamente na última etapa do Modo Demonstrativo.

Na terceira etapa do Modo Guiado, o usuário deverá fazer com que o IRB140 retorne à sua posição inicial utilizando deslocamentos em todas as juntas com delta de -90º. Na quarta etapa, o usuário é orientado como proceder para encontrar os valores máximos e mínimos de posição das duas primeiras juntas.

Na quinta etapa, o usuário é instruído na resolução da tarefa de encontrar os valores máximos e mínimos de alcance do IRB140 no eixo coordenado X. Na sexta e na sétima etapa, o usuário recebe instruções sobre como encontrar as dimensões da base e do braço do IRB140, respectivamente. A Figura 2 ilustra a mensagem de erro e a barra de tarefas no Modo Exploratório.

O Modo Exploratório é a junção dos Modos Livre e Descoberta propostos por Blümel *et al* (2003), onde as únicas informações que o usuário recebe são as tarefas que deverão ser executadas para preencher o roteiro experimental, em que não há dicas ou instruções. Na versão simplificada o Modo Exploratório possui apenas quatro tarefas, e na versão completa, o Modo Exploratório contem vinte e três tarefas que correspondem à versão completa do roteiro experimental.

revista

Figura 2 – Modo Exploratório. b) Barra de tarefas. b) Mensagem de erro.

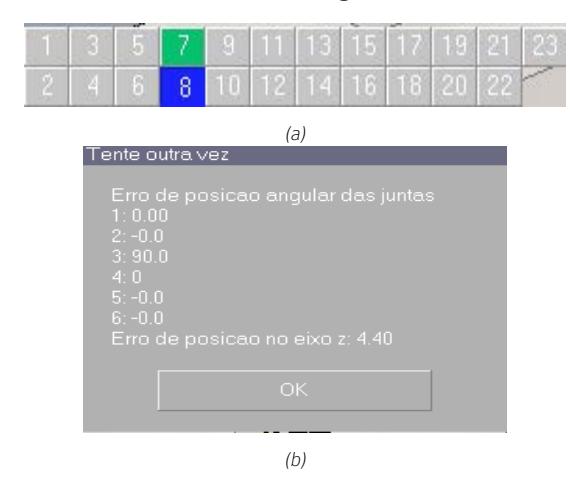

Ao fim de cada tarefa, o usuário deverá acionar o botão "Testar" da janela de navegação, em que caso a posição do robô esteja apropriada para resolver a tarefa, o usuário recebe uma mensagem de parabenização e a respectiva numeração da barra de tarefas muda de cor ficando verde (Figura 2a), caso contrário é apresentada uma mensagem de erro (Figura 2b). Na última tarefa da versão completa do Modo Exploratório, o usuário deverá operar livremente o robô e escolher entre três opções de volume de trabalho para o IRB140, clicando sobre a imagem de uma das opções, onde após a escolha, as opções desaparecem (Figura 3).

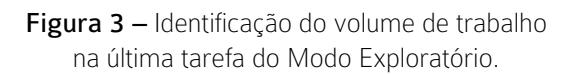

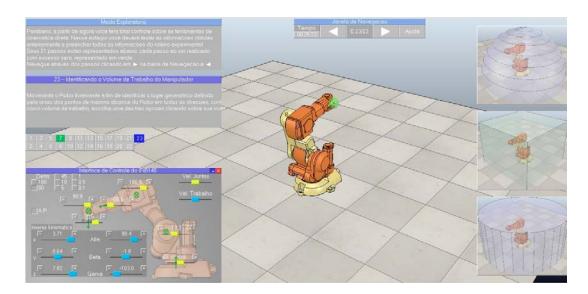

# 5 Aplicação em um curso de Robótica e discussões

Teixeira e Housell (2017) apresentaram o desenvolvimento de um *e-learning* para ser aplicado em uma abordagem *Blended Learning* em conjunto com o VROLE. O *e-learning* foi estruturado em Matrizes de Habilidades (MEH) (HOUNSELL; KEMCZINSKI; SILVA, 2005) utilizando um LMS (*Learning Management System*) denominado MEH²-RECE (Modelos de Espaços de Habilidades e Hierárquicos para Representação de Conteúdo Educacional). Dessa forma, o V-ROLE foi utilizado para realização de aulas práticas com o objetivo de auxiliar no ensino de robótica industrial. Os resultados obtidos a partir do uso do V-ROLE indicam um impacto positivo do uso de simuladores no processo ensino-aprendizagem de robótica fixa (TEIXEIRA; HOUNSELL, 2017).

As avaliações realizadas pelos aprendizes no questionário de satisfação indicam que a maioria dos estudantes considerou o roteiro experimental adequado e que cumpre seu papel como ferramenta de ensino de conceitos básicos de robótica.

Durante o uso do V-ROLE, a dificuldade reportada com mais frequência foi o primeiro contato com o simulador, entender o que fazer e como interagir com o programa e interpretar as tarefas. Essas dificuldades explicam-se em parte pelo baixo aproveitamento no último capítulo do *e-learning*, que trata do tutorial do V-ROLE e do roteiro experimental.

Nesse tutorial, os estudantes são familiarizados com os princípios básicos de funcionamento do V- -ROLE e com conceitos de MT utilizados, além do preenchimento do roteiro experimental. Esses conhecimentos são pré-requisitos para um bom desempenho inicial no V ROLE, sem os quais os estudantes se sentiram inseguros e confusos.

Outra dificuldade encontrada por muitos usuários foi a visualização, ou a interpretação, dos movimentos do robô no espaço tridimensional, sendo uma dificuldade inerente à tecnologia gráfica utilizada para representar o espaço tridimensional em uma superfície plana. Uma possibilidade para diminuir essa dificuldade de visualização é a incorporação de um capítulo sobre conceitos básicos de geometria descritiva.

Devido às limitações técnicas dos computadores utilizados, algumas turmas reportaram lentidão, travamentos da aplicação e a falta de precisão nos movimentos, sendo esses os pontos fracos mais citados. Em contraste, os pontos fortes mais citados são a fácil visualização, os gráficos e o realismo das simulações. Outros pontos fortes muito citados foram a facilidade de uso, a interface, as instruções, a facilidade de assimilação, a didática e a interatividade.

Esse aparente paradoxo entre os pontos fortes e fracos é indicativo das diferentes percepções que os aprendizes demonstraram em relação ao ambiente de simulação. A maioria dos estudantes usaram os comentários livres para reforçarem os pontos fortes e fracos reportados anteriormente, com alguns sugerindo a criação de um tutorial em vídeo do V-ROLE, e outros realizando elogios e demonstrando estar satisfeitos com a experiência de uso do simulador.

# 6 Conclusão

Ao se desenvolver um simulador, é necessário estruturar seu conteúdo para atender alguma abordagem didática. A abordagem MT, por ser uma abordagem didática específica da SBL, foi utilizada na estruturação do V-ROLE. A maneira gradual com que o conteúdo é apresentado nos modos de treinamento favorece o aprendizado e a familiarização com o ambiente gráfico. Utilizando roteiros experimentais para realizar tarefas estruturadas em MT durante a execução do V-ROLE foi possível abordar de maneira eficaz conceitos de cinemática direta.

A interatividade, as janelas de instrução e as dicas, as mensagens de alerta e a facilidade de uso são os pontos fortes do V-ROLE. A maioria dos estudantes avaliaram o roteiro experimental como adequado ao ensino, entretanto, o nível de processamento necessário para a computação gráfica e dos cálculos cinemáticos podem prejudicar a execução do *software* em equipamentos com pouco poder de processamento. Ao executarem o V-ROLE em computadores mais modestos, os usuários podem experimentar problemas de travamentos, lentidão e falta de precisão nos movimentos do robô.

A estruturação e a integração de um simulador 3D com MT a um ambiente *e-learning* que apresenta o conteúdo teórico de robótica, estruturado em MEH, se mostra uma estratégia com potencial para tornar mais interativo o aprendizado dessa área vasta e exigente.

revista

#### AGRADECIMENTOS

Os autores gostariam de agradecer aos participantes aos Roberto Silvio Ubertino Rosso Junior, Fernando Cesar Ramos, Everton da Silva Zurchimitten e Luiz Alberto Koehler, e às suas respectivas turmas por terem participado dessa pesquisa, ao Instituto Federal Catarinense (IFC), à Universidade do Estado de Santa Catarina (UDESC) e ao Conselho Nacional de Pesquisas (CNPq).

#### REFERÊNCIAS

BLÜMEL, E. *et al*. Perspectives on simulation in education and training: virtual environments for the training of maintenance and service tasks. In: Proceedings of the 35th conference on Winter simulation: driving innovation, 2003. p. 2001-2007.

DAVIDOVITCH, L.; PARUSH, A.; SHTUB, A. Simulationbased learning in engineering education: performance and transfer in learning project management. Journal of Engineering Education, v. 95, n. 4, p. 289-299, 2006.

FEINSTEIN, A. H.; MANN, S.; CORSUN, D. L. Charting the experiential territory: clarifying definitions and uses of computer simulation, games, and role play. Journal of Management Development, v. 21, n. 10, p. 732-744, 2002.

HASHEMIPOUR, M.; MANESH, H. F.; BAL, M. A modular virtual reality system for engineering laboratory education. Computer Applications in Engineering Education, v. 19, n. 2, p. 305-314, 2011.

HOUNSELL, M. S. *et al*. A model to distinguish between educational and training 3D virtual environments and its application. The International Journal of Virtual Reality, v. 9, n. 2, p. 63-72, 2010.

JARA, C. A. *et al*.; Hands-on experiences of undergraduate students in Automatics and Robotics using a virtual and remote laboratory. Computers & Education, v. 57, n. 4, p. 2451-2461, 2011.

JARA, C. A. *et al*.; Synchronous collaboration of virtual and remote laboratories. Computer Applications in Engineering Education, v. 20, n. 1, p. 124-136, 2012.

LEE, J. Effectiveness of computer-based instructional simulation: a meta analysis. International Journal of Instructional Media, v. 26, n. 1, p. 71, 1999.

LEE, J., T.; Z., YAP, H. J.; KINSHEEL, A. Constructivist game-based robotics simulator in engineering education. International Journal of Engineering Education, v. 29, n. 4, p. 1024-1036, 2013.

LÓPEZ-NICOLÁS, G.; ROMEO, A.; GUERRERO, J. J. Active learning in robotics based on simulation tools. Computer Applications in Engineering Education, v. 22, n. 3, p. 509-515, 2014.

MATSAS, E.; VOSNIAKOS, G. Design of a virtual reality training system for human–robot collaboration in manufacturing tasks. International Journal on Interactive Design and Manufacturing, p. 1-15, 2015.

ROHMER, E.; SINGH, S. P. N.; FREESE, M. V-REP: A versatile and scalable robot simulation framework. In: 2013 IEEE/RSJ International Conference on Intelligent Robots and Systems (IROS), 2013, Tokyo (Japan). Anais..., p. 1321-1326, 2013.

SQUIRE, K. *et al*. Electromagnetism supercharged!: learning physics with digital simulation games. In: Proceedings of the 6th International Conference on Learning sciences. International Society of the Learning Sciences, 2004. p. 513-520.

STIEFF, M.; WILENSKY, U. Connected chemistry incorporating interactive simulations into the chemistry classroom. Journal of Science Education and Technology, v. 12, n. 3, p. 285-302, 2003.

STODULKA, P. *et al*. Development of WEB accessible medical educational simulators. In: Proceedings of the 6th EUROSIM Congress on Modeling and Simulation. 2007. p. 1-6.

TEIXEIRA, J. V.; HOUNSELL, M. S. Educational robotic simulators: a systematic literature review. In: XX Conferência Internacional sobre Informática na Educação - TISE 2015, 2015, Santiago (Chile), p. 340-350. Anais.

TEIXEIRA, J. V.; HOUNSELL, M. S. Impacto de um *e-learning* e um simulador 3D no processo ensino aprendizagem de robótica industrial. In: XLV Congresso Brasileiro de Educação em Engenharia, 2017. Joinville - SC, Anais.

TZAFESTAS, C. S.; PALAIOLOGOU, N.; ALIFRAGIS, M. Virtual and remote robotic laboratory: comparative experimental evaluation. IEEE Transactions on Education, v. 49, n. 3, p. 360-369, 2006.

VARGAS, H. *et al*.; A network of automatic control web-based laboratories. IEEE Transactions on learning technologies, v. 4, n. 3, p. 197-208, 2011.